# **BAB III**

## **METODE PENELITIAN**

### **3.1 Tempat Penelitian**

Penelitian simulasi CFD dilakukan di Laboratorium Pelatihan Fenomena Dasar Mesin Program Studi Teknik Mesin Fakultas Teknik Universitas Muhammadiyah Yogyakarta. Bahan yang digunakan adalah geometri pompa hidram dimensi yang digambar menggunakan *software CAD.*

## **3.1.1 Alat Penelitian**

Alat yang digunakan pada penelitian CFD terbagi menjadi 2, *hardware*  dan *software*. *Hardware* adalah perangkat keras pada sebuah komputer. Penelitian ini menggunakan *hardware* sebagai berikut :

| No | Perangkat  | Jenis <i>Hardware</i>                |
|----|------------|--------------------------------------|
|    | Processor  | Intel $7th$ Gen Intel Core i7 (7700) |
|    | <b>RAM</b> | <b>DDR4 16 GB</b>                    |
|    | VGA        | AMD Radeon R7 450 4 GB               |

**Tabel 3. 1** *Hardware*

Software adalah perangkat lunak pada sebuah komputer. Penelitian ini menggunakan software sebagai berikut:

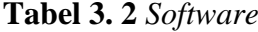

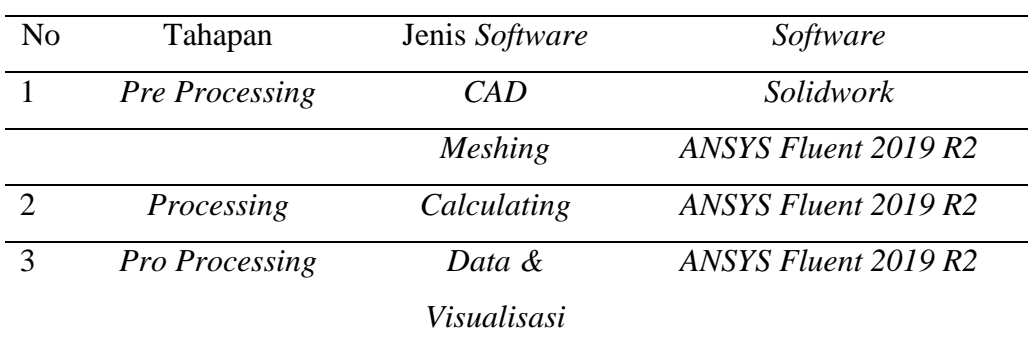

## **3.1.2 Bahan Penelitian**

Bahan yang di gunakan pada penelitian ini berupa geometri pompa Hidram dalam bentuk 3 dimensi yamg digambar menggunakan *software Solidwork*. Berikut ini gambar geometri 3 dimensi pompa hidram.

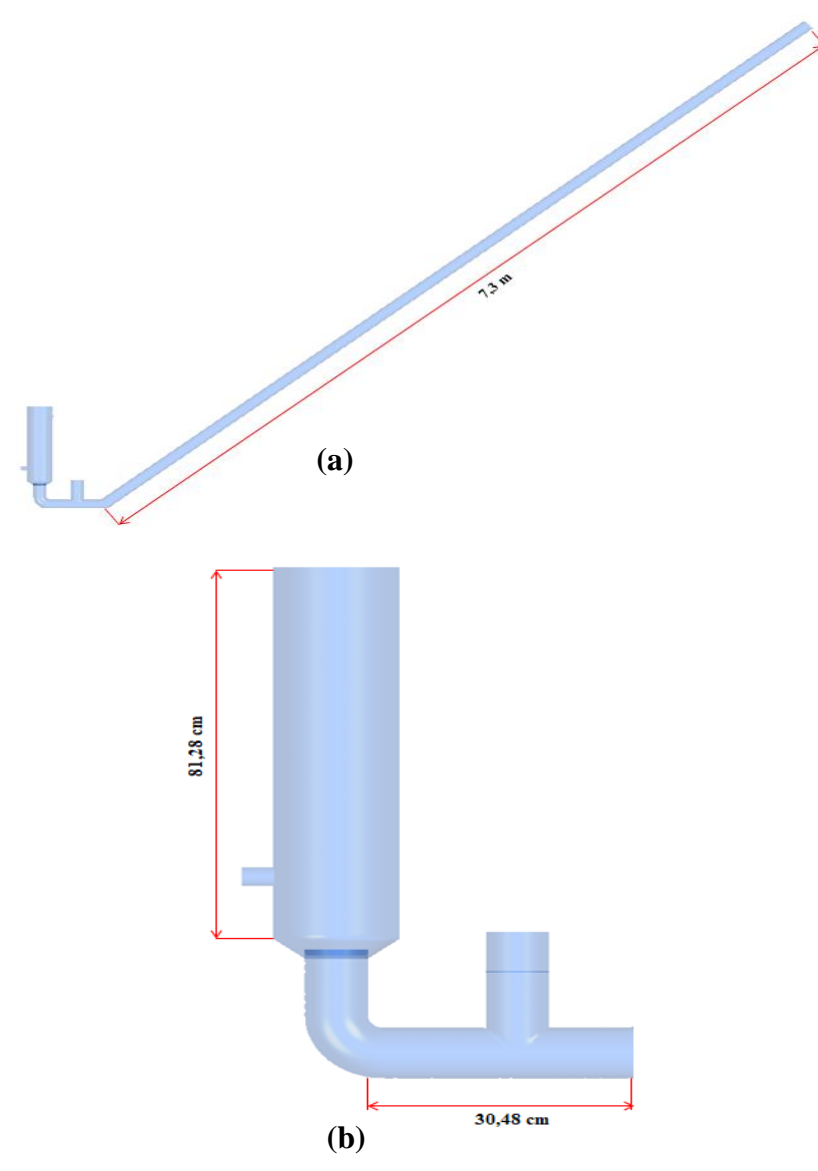

**Gambar 3.1** (a). Geometri Pompa Hidram dan Pipa Pelesat, (b). Geometri Pompa Hidram

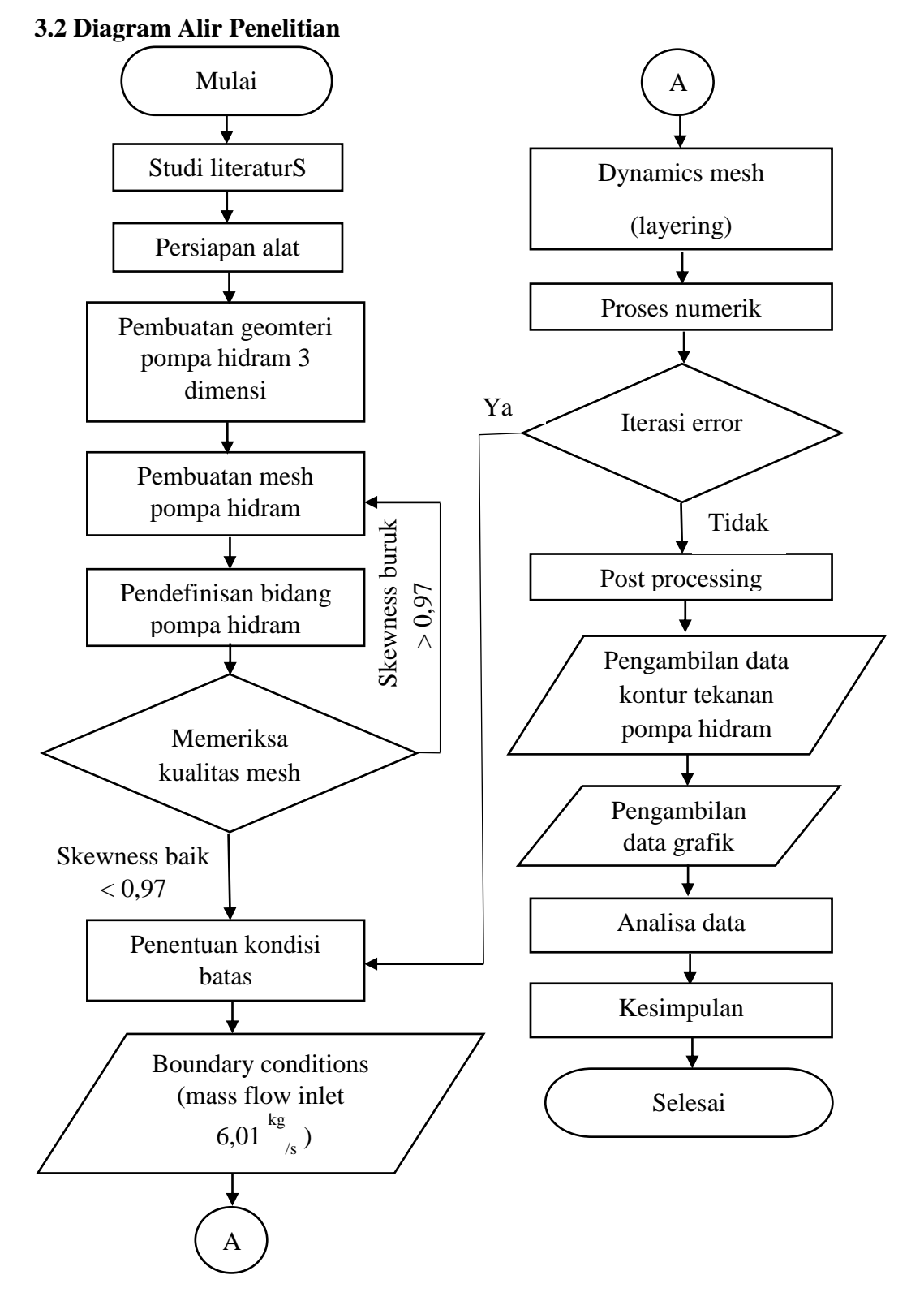

**Gambar 3. 2 Diagram alir penelitian.**

#### **3.3 Langkah Penelitian**

### **3.3.1** *Pre Processing*

Pre processing merupakan tahapan awal yang hasrus dilakukan sebelum melakukan simulasi CFD seperti pembuatan geometri, *meshing*, pengecekan *mesh*, dan penamaan pada bidang batas geometri.

a. Pembuatan Geometri

Pembuatan geometri pada penelitian simulasi CFD aliran fluida pada pompa hidram, geometri dibuat menggunakan *software Solidwork.*  Geometri yang digunakan pada penelitian ini berupa pompa hidram dengan panjang pipa miring 7,3 m, diameter tabung 8 inch, diameter pipa 4 inch.

b. Pembuatan *Mesh*

Pembuatan *mesh* setelah pembuatan geometri pompa hidram selesai dilanjutkan dengan proses *meshing* (membagi volume geometri menjadi lebih kecil) supaya dapat dilakukan proses analisis dengan program CFD. Pembuatan *mesh* pada penelitian simulasi CFD distribusi tekanan pada pompa hidram, menggunakan software *ANSYS Fluent* 19 R2 *Academic Version.* Ukuran *mesh* yang terdapat pada objek mempengaruhi ketelitian dan perhitungan pada *CFD*, semakin kecil atau halus *mesh* yang dibuat, maka hasil yang didapatkan akan semakin teliti, yang menyebakan proses penghitungannya semakin banyak dan waktu yang dibutuhkan untuk iterasi semakin lama. Tahapan selanjutnya adalah melakukan pengecekan kualitas mesh dengan *report quality*.

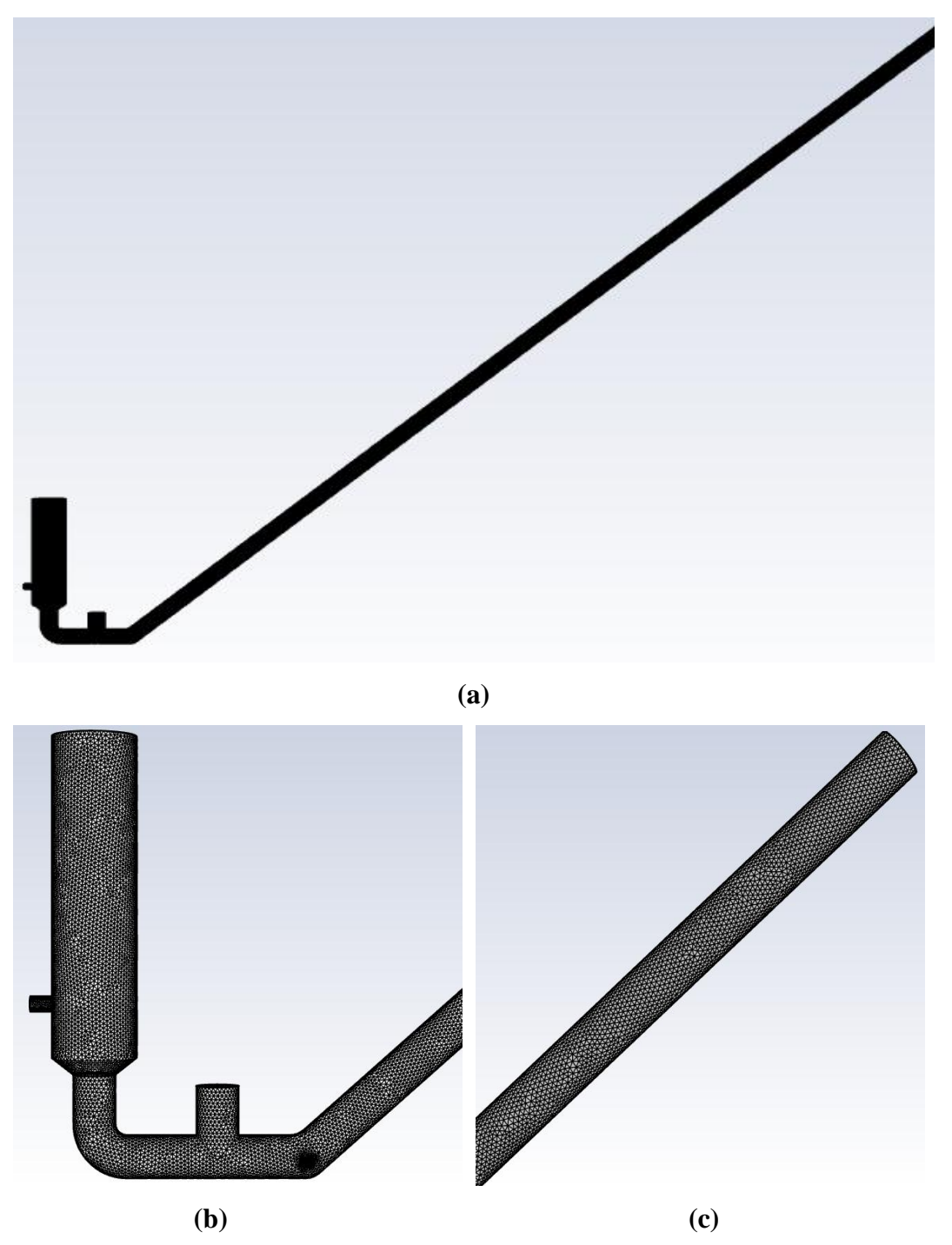

**Gambar 3. 3** (a). *Mesh* pada geometri keseluruhan, (b). *Mesh* pada pompa hidram,(c). *Mesh* pada pipa pelesat

Pembuatan *mesh* selesai kemudian dilakukan pengecekan kualitas *mesh* dengan melihat grafik *skewness*. Nilai *skewness* mendekati 0 sama dengan bagus, sedangkan nilai *skewness* mendekati 1 sama dengan buruk. Gambar 3.4 menunjukkan hasil kualitas *mesh* pada pompa hidram.

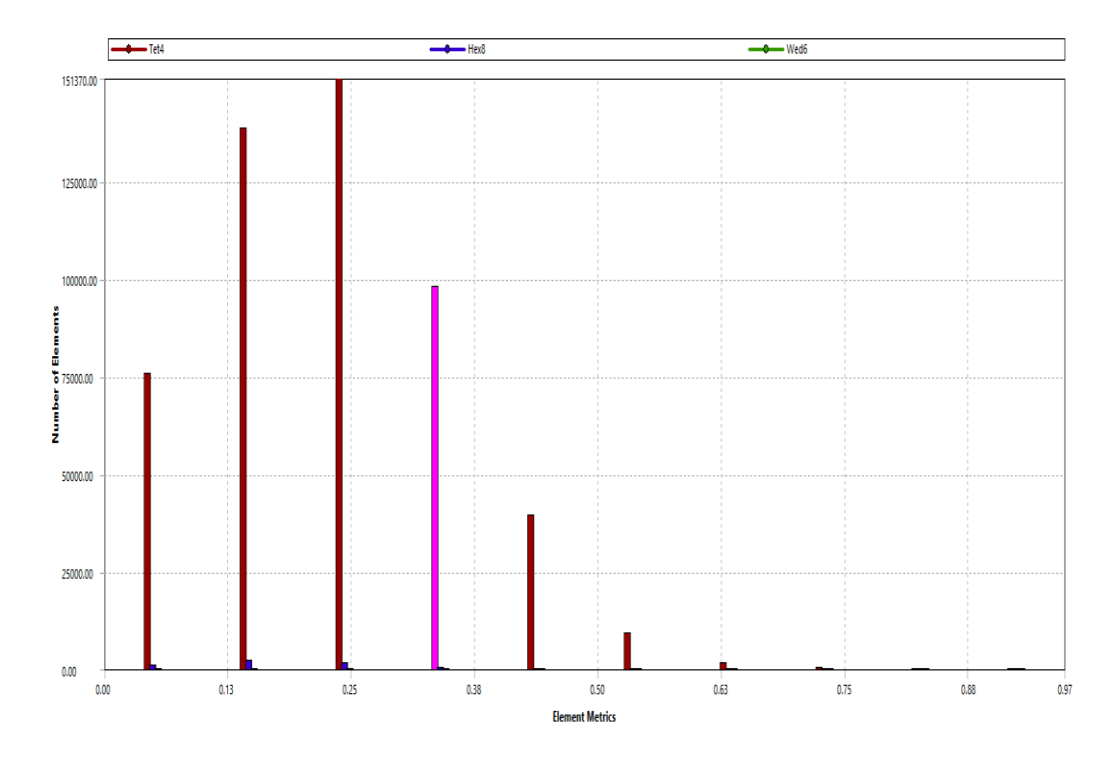

**Gambar 3. 4** Grafik *Skewness*

c. Pendefinisian bidang

Penamaan bidang bertujuan untuk menentukan *boundary conditions* pada *mesh* yang telah dibentuk. Pada penelitian ini pedefenisian bidang terbagi menjadi sebagai berikut :

*Inlet* Fluida

*Inlet* fluida merupakan saluran masuk dari fluida, pada penelitian ini fluida yang digunakan adalah air. Simulasi ini menggunakan *type mass flow inlet* yang diatur dengan debit 6,01kg/s.

*Outlet*-1

*Outlet*-1 merupakan saluran keluar dari tabung pompa hidram yang menuju ke instalasi pipa. Simulasi ini menggunakan *type pressure outlet*.

*Outlet*-2

*Outlet*-2 merupakan saluran keluar fluida air dari katup buang. *Outlet-2* mengunakan *type pressure outlet.*

Katup Pengatar atau *Valve*-1

Katup pengantar merupakan katup yang menyalurkan fluida air dari badan pompa ke dalam tabung pompa, didefinisikan sebgai *wall*

Katup Buang atau *Valve*-2

Penelitian ini katup buang pada pompa hidram didefinisikan sebagai wall.

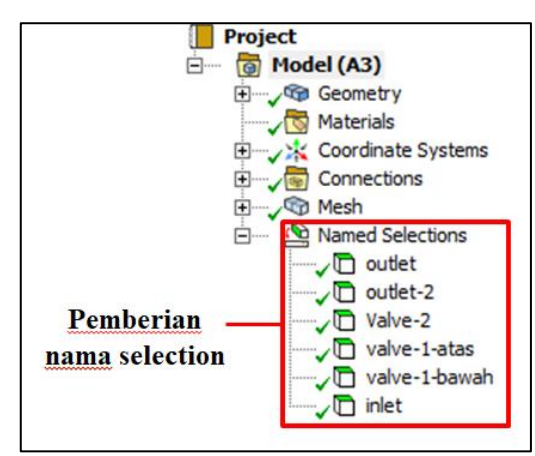

**Gambar 3. 5** Pendefinisian bidang

### **3.3.2** *Processing*

Tahap *pocessing* ini banyak yang harus dilakukan kaitannya dengan penentuan kondisi batas dalam sebuah simulasi CFD. Tahap ini merupakan bagian yang paling penting karena hampir semua parameter penelitian diproses dalam tahapan ini seperti *General, models, material, cell zone conditions, boundary conditions, solution method, solution controls, solution initializations, calculation activities,* dan *run calculation.*

*a. General* 

*General* merupakan jendela yang digunakan untuk mengatur parameter umum seperti pengecekan *mesh* dan metode *solver* yang digunakan*. check*  validitas *mesh* lalu klik *report quality* untuk menampilkan kualitas dari *mesh* kemudian *mesh* yang akan disimulasikan akan ditampilkan. Tahap ini menggunakan metode *default* berdasarkan tekanan atau *presurre based*, pada *velocity formulation* menggunakan *absolute*. Pada penelitian ini aliran dalam sistem yang akan disimulasikan bersifat *transient*  dikarenakan perubahan terhadap waktu. Menu *gravity* di centang untuk mengaktifkan gravitasi dan masukan angka grafitasi pada arah koordinat Y.

*b. Models*

Tahapan *models* ini selain *viscous* diatur *off* seperti energi diatur *off* karena pada penelitian yang disimulasi ini tidak terjadi perpindahan energi atau perpindahan panas pada sistem. Setelah itu untuk *viscous* di*setting*  menggunakan *K-omega standard*.

*c. Materials*

Jendela *materials* terdapat daftar bahan-bahan yang akan digunakan dalam proses simulasi, semua jenis bahan yang akan dipilih terletak dalam dalam jendela *database*. Nama dan daftar bahan akan berubah tergantung pada jenis bahan yang akan dipilih (misalnya cairan, padat, dan sebagainya). Bahan yang dapat dipilih satu atau lebih selanjutnya disalin ke *solver*. Pada simulasi ini menggunakan *water liquid* atau air.

*d. Boundary Conditions*

Tahap ini memberikan kondisi batas dengan parameter yang digunakan pada simulasi ini. Data yang dimasukkan adalah *mass flow inlet*. *Inlet*  menggunakan data debit aliran air yang terdapat di lapangan yaitu sebesar 6,01 kg/s, sedangkan parameter *outlet* menggunakan *pressure outlet* sebesar 1 atm.

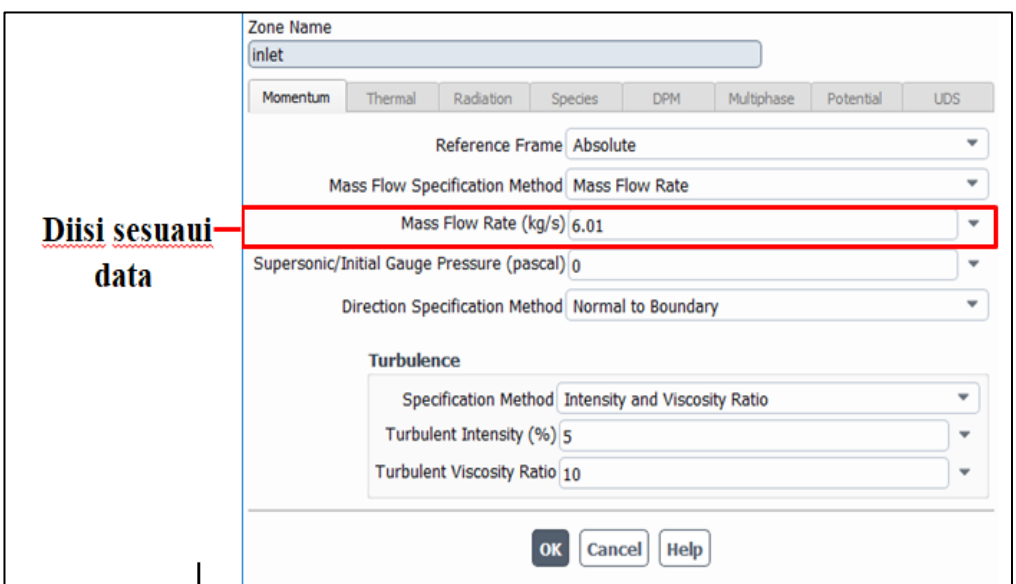

**Gambar 3. 6** *Boundary Conditions*

Tahapan selanjutnya data *profile* untuk pergerakan valve-1 atau katup pengantar dan valve-2 atau katup buang dimasukan.

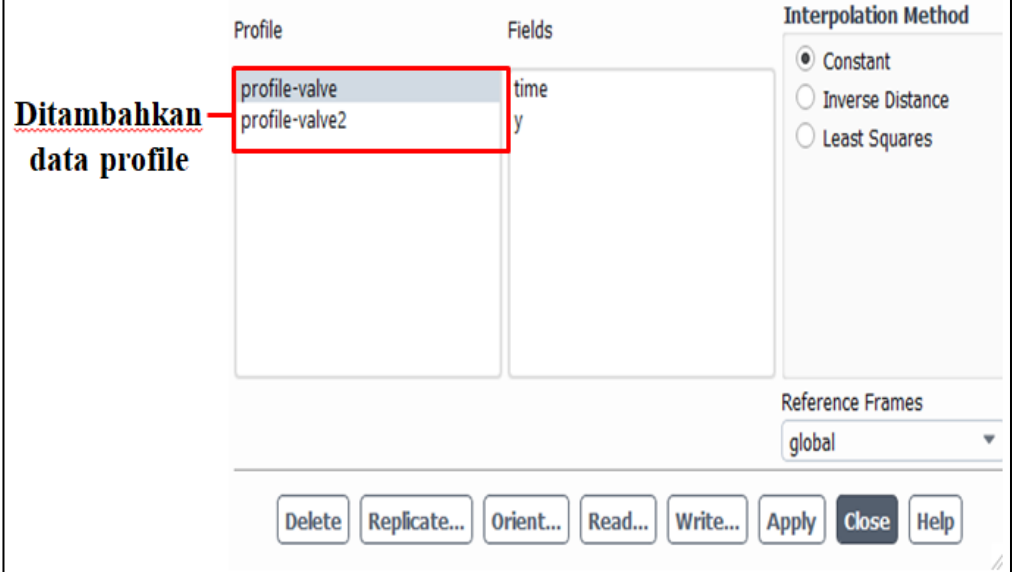

**Gambar 3. 7** *Profile valve*

*e. Dynamic Mesh*

*Dynamic mesh* jendela ini digunakan untuk menentukan semua parameter permodelan pada mesh dinamis atau bergerak. Mode *Dynamic Mesh* yang digunakan pada simulasi ini mengunakan mode *layering*. Setelah itu parameter yang bergerak di*setting* dan ditentukan, pada valve-1 atau katup

pengantar dan valve-2 atau katup buang pergerakannya di*setting* menggunakan *profile valve* yang sudah dimasukan pada *boundary conditions.*

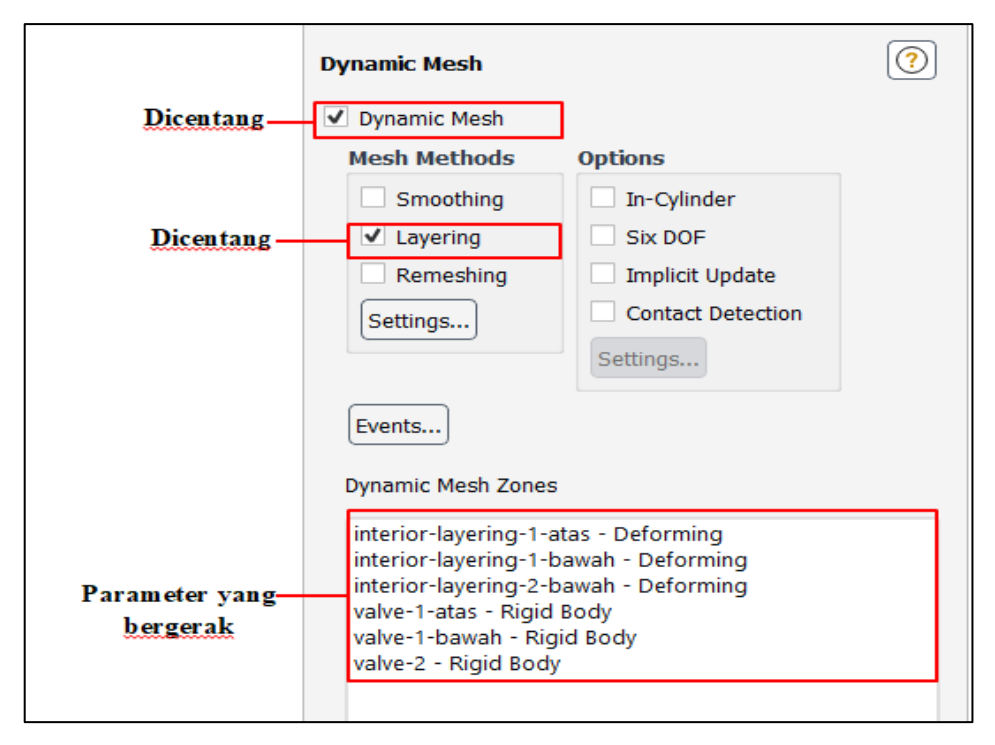

**Gambar 3.8** *Dynamic mesh*

Tahap selanjutnya pada menu *layering* yang dilakukan adalah *setting* parameter sesuai kebutuhan simulasi pada *ratio based* dipilih kemudian *slip factor* diisi 0,4 dan *collapse factor* diisi 0,2.

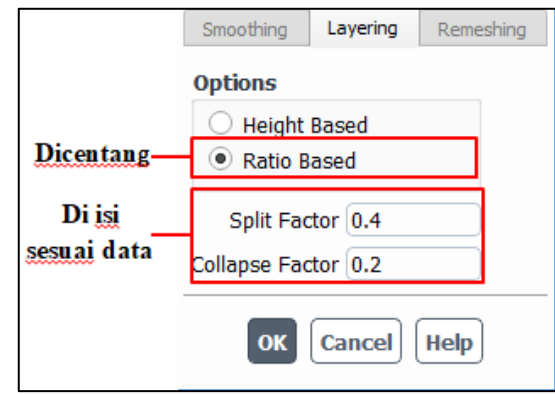

**Gambar 3. 9** *Layering*

### *f. Methods*

*Methods* jendela ini digunakan untuk menentukan berbagai parameter yang berkaitan dengan metode digunakan dalam perhitungan. Simulasi ini menggunakan skema *coupled* dikeranakan memecahkan persamaan kecepatan dan tekanan secara bersamaan sehingga lebih efisien. Skema *coupled with volume fractions* menguntungkan karena menghitung tekanan, kecepatan, dan fraksi volume secara bersamaan. *Coupled with volume fractions* di centang, *high order term relaxation* di centang. *High order term* dapat digunakan atau dapat tidak digunakan sesuai dengan hasil yang kita tentukan.

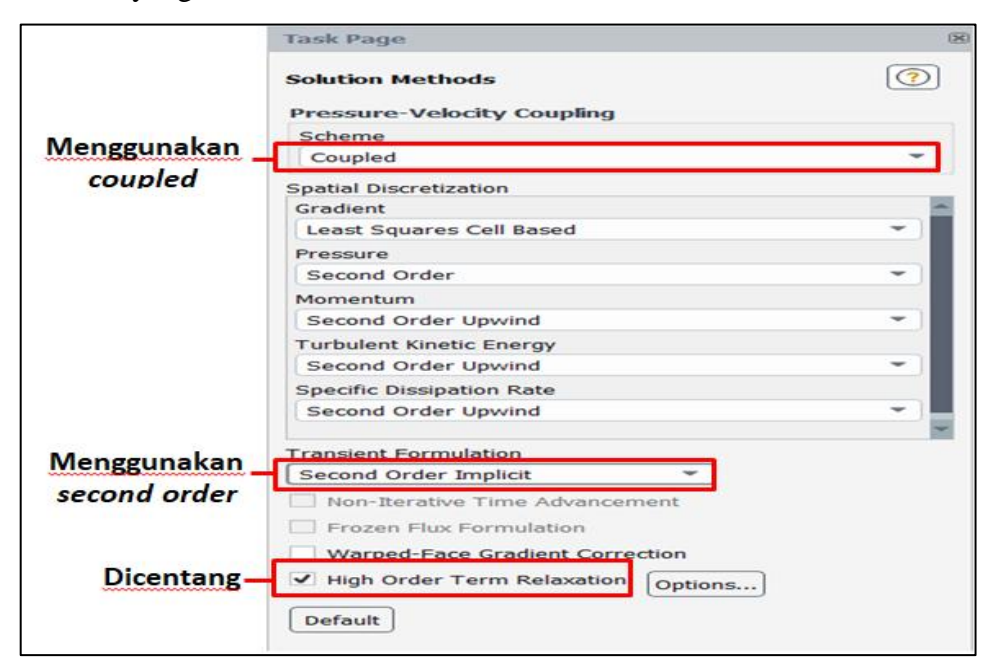

**Gambar 3. 10** *Methods*

*g. Controls*

*Flowcourant number, volume fraction courant number, explicit relaxtion factors,* dan *under–relaxation factors* diisi sesuai dengan setting yang di gunakan untuk mempercepat terjadinya *konvergen*.

*h. Solution Initializations*

*Solution initializations* digunakan untuk inisialisasi bidang yang digunakan pada simulasi. Pada simulasi ini *initializations methods* yang dipakai adalah *hibryd initializations* digunakan untuk menentukan nilai untuk variabel aliran dan menginisialisasi nilai bidang aliran.

*i. Run Calculation*

*R*u*n Calculation* adalah tahap akhir sebelum memulai iterasi *solver*. Pada penelitian ini digunakan *time step size* (jumlah waktu yang didapatkan setiap proses iterasi yang dilakukan) sebesar 0.0001. Pada *number of time steps* (jumlah total *time step* yang ingin dilakukan pada iterasi) sebesar 40000, Proses iterasi dilakukan hingga iterasi selesai.

## **3.3.3 Post Processing**

Pada tahapan ini data hasil simulasi di olah untuk mendapatkan hasil yang diinginkan. Data yang dibutuhkan dalam simulasi ini adalah kontur distribusi tekanan pada pompa hidram. Export data dan kasus yang disimulasikan ke *ANSYS CFD-Post* untuk melihat kontur distribusi tekan pada fluida.